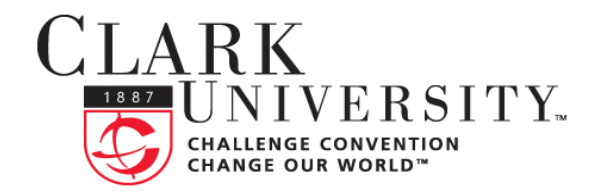

## **INFORMATION** TECHNOLOGY SERVICES

## **Help Document Series: Finding your MAC address in OS X**

All computers have a unique numerical identifier called a MAC or Ethernet address that lets computer networks direct data traffic to the correct computer. This document will guide you through finding your MAC address on an Apple OS X computer.

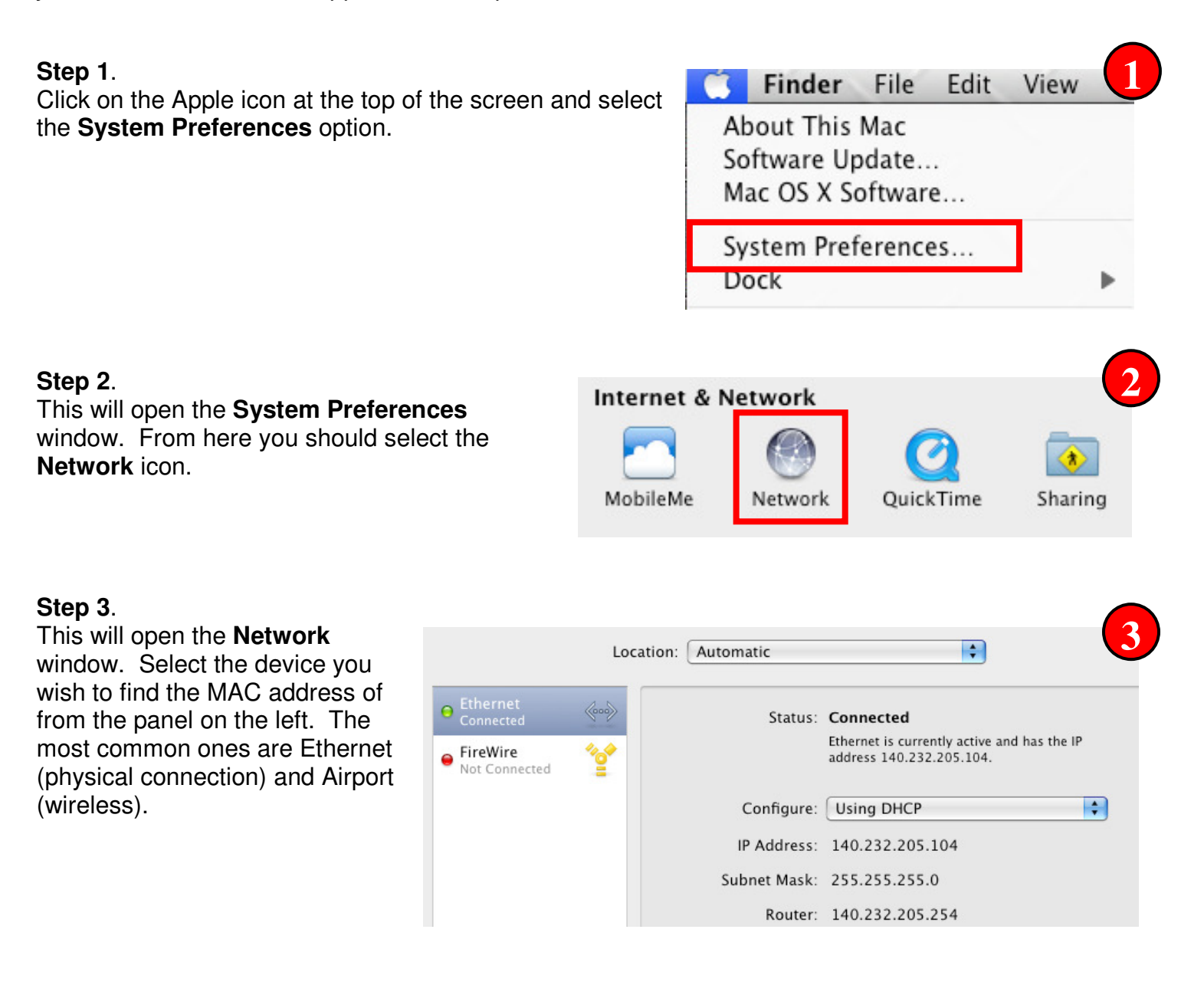

If you have any questions, or require further assistance, please contact the ITS Help Desk at **508.793.7745** or **helpdesk@clarku.edu**. 1/5/2009

## **Step 4**.

Once you have selected your device click on the **Advanced** button.

## **Step 5**.

You will now see the **Advanced** settings window. Click on the **Ethernet** tab and make note of the **Ethernet ID.** This sixteen

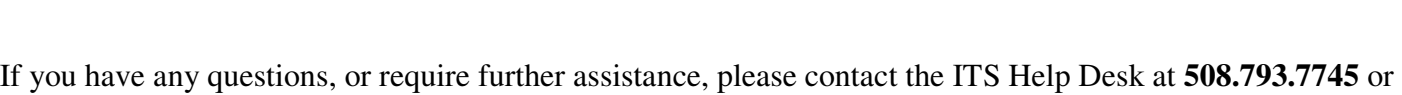

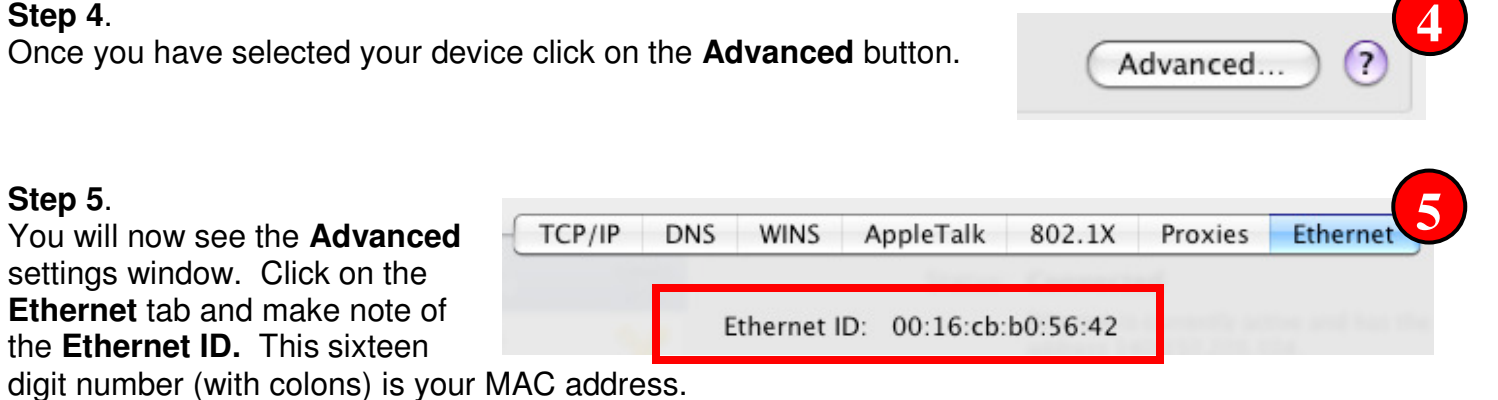

NOTE: You can repeat steps 3 – 5 for other network devices if you need to get other MAC addresses

for your Airport or other network adaptors.